# Onboarding

## Settings

- Double-check Day Labels for Time Off
- Add Employment Benefits
  - These would be default/minimum amounts for individuals, couples, or families, and/or you can add these individually in <u>Settings > Batch Tools > Benefits</u>
- Do you have any Employment Perks?
  - These would be default amounts that apply company-wide
- Do you have any changes to naming conventions for roles?

#### System Tags

- Add any Divisions, Departments, Event Types (ie Meeting, Social, etc)
- Do you want to share employee birthdays? Anniversaries?
- You can edit the welcome message employees receive when they first log in
- You can edit the Onboarding list to remember what needs to happen when new employees start

#### **Batch Tools**

- Employee Quick Add/Archive
  - Best for adding multiple employees quickly.
- Employment
  - Position, Reports to, Employee #, Employee Start/End Date, Division, Department, Location, Employment Type, Hours/Day
- 🥝 Salary
- 🖉 Bonus
- 🖉 Benefits
  - These packages pull from Settings
- 🥏 Time-off Setup
  - This is most helpful when you start using the software or annually if there is a change to multiple employees' allowed time off/accrual rates.
- Vacation Approvals
  - Any outstanding time off requests will be visible here so you can approve them all at once.

contrastHR

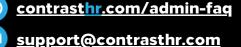

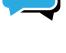

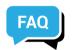

## People

- Employees will be asked to complete their General information when they first log in
- You can edit their Employment information individually within their profile or within <u>Settings ></u> <u>Batch Tools > Employment</u>
- To send an email message, select all or certain groups/individuals, then Notify > System Notification
- To send a text message, select all or certain groups/individuals, then Notify > Text Message
- To send account access, select all or certain groups/individuals, then Notify > Account Access

#### Assets & Allowances

- Add assets and allowances under People > Assets & Allowances (left menu)
- Once you have created the Asset or Allowance, you can provision it to individual employees
  View your Org Chart
  - This will build out automatically as you fill in whom every employee reports to (Settings > Batch Tools > Employment)
- Add Job Profiles under People > Job Profiles (left menu)

#### Performance

- Build a performance review, check-in, or goal-setting template
- Clone a performance review, check-in, or goal-setting template
- Assign performance reviews to employees

## Documents

- Do you have any documents to add?
- Do any of your documents require a signature?
- Which documents do you want to be featured for employees as they log in / new employees?
- Add Searchable tags to any documents
- Assign documents to specific employees
- Check-in to see who has signed each document

## Events

- 🥝 Add an event
- 🥏 Subscribe to Events calendar
- 🥜 Subscribe to Time-off calendar

contrasthr.com/admin-faq support@contrasthr.com

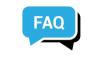

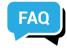

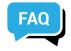

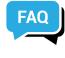

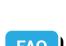

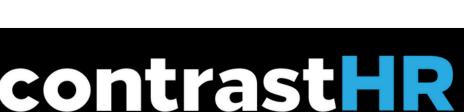